### **NIELIT GORAKHPUR**

Course Name: O Level (2nd Sem) Subject: Introduction to ICT Resources

**Topic:** Windows Application - Desktop

Date: 24-03-2020

# **Windows Application - Desktop**

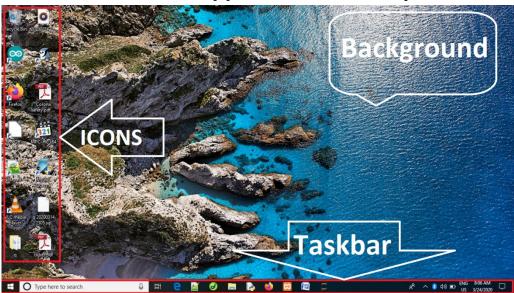

#### **Introduction:**

- 1. Desktop is Application software that run stand alone.
- 2. Since it is first GUI Application to work at computer screen on desk, so its name is called Desktop Application.
- 3. The Desktop is first screen after login in Windows Operating System.
- 4. The Desktop is the work area on a Windows screen where you are made to work.
- 5. It is very important application for GUI user to access computer applications and files to work.

### Components of desktop application:

There are three main components of desktop application.

- 1. Icons
- 2. Taskbar
- 3. Desktop Background

#### **Icons**

Icon is a small graphic object that is user to run the program quickly using a mouse. For example if you want to play game, one way is to search the game in list of programs and running it. The other shorter way is by opening game using the game icon on the desktop. Icon needs small space in memory to create quick link of program to access from desktop. Icons are following types –

- o System Icon
- Shortcut Icon
- o File Icon
- Folder Icon

### **NIELIT GORAKHPUR**

#### **Taskbar**

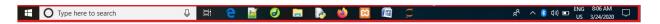

Taskbar is placed at the button of the desktop. It contains a start button, Quick Icon, Task button and Notification area. Taskbar can also be display along the side or top of the screen. Different parts of the taskbar are explained in the following table:

| Taskbar Elements  | Functions                                                                                                    |
|-------------------|----------------------------------------------------------------------------------------------------|
| Start button      | It is located at the left end of the taskbar. Checking the start button brings up the start menu.                                                                               |
| Quick Icons       | Quick Icons are set of most commonly useful icons, which open on single click.                                                                                                  |
| Task buttons      | Task buttons are displayed in the Task area. Task button appears for each program or document that you have opened. It also maximized or minimized task window by single click. |
| Notification area | The right corner of taskbar has to notification area in which windows provides information about statues of your system. It also show system date-time.                         |

## **Desktop Background**

Desktop background is very important for users that work on computer. It make desktop attractive that change user mind. Desktop background is also called **wallpaper**. It can change time to time according to user interest.

### **Exercise:**

- 1: what is Desktop App?
- 2: What are the components of desktop?
- 3: How many types of Icon on desktop screen?
- 4: What are main differences between Quick Icon and Desktop Icon?